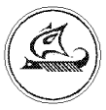

**ООО «Арго-про»**

# **GSM- МОДЕМ**

# **МУР 1001.9 GSM/CSD LITE TLT**

Руководство по эксплуатации

АПГУ.420600.001-20РЭ

# Содержание

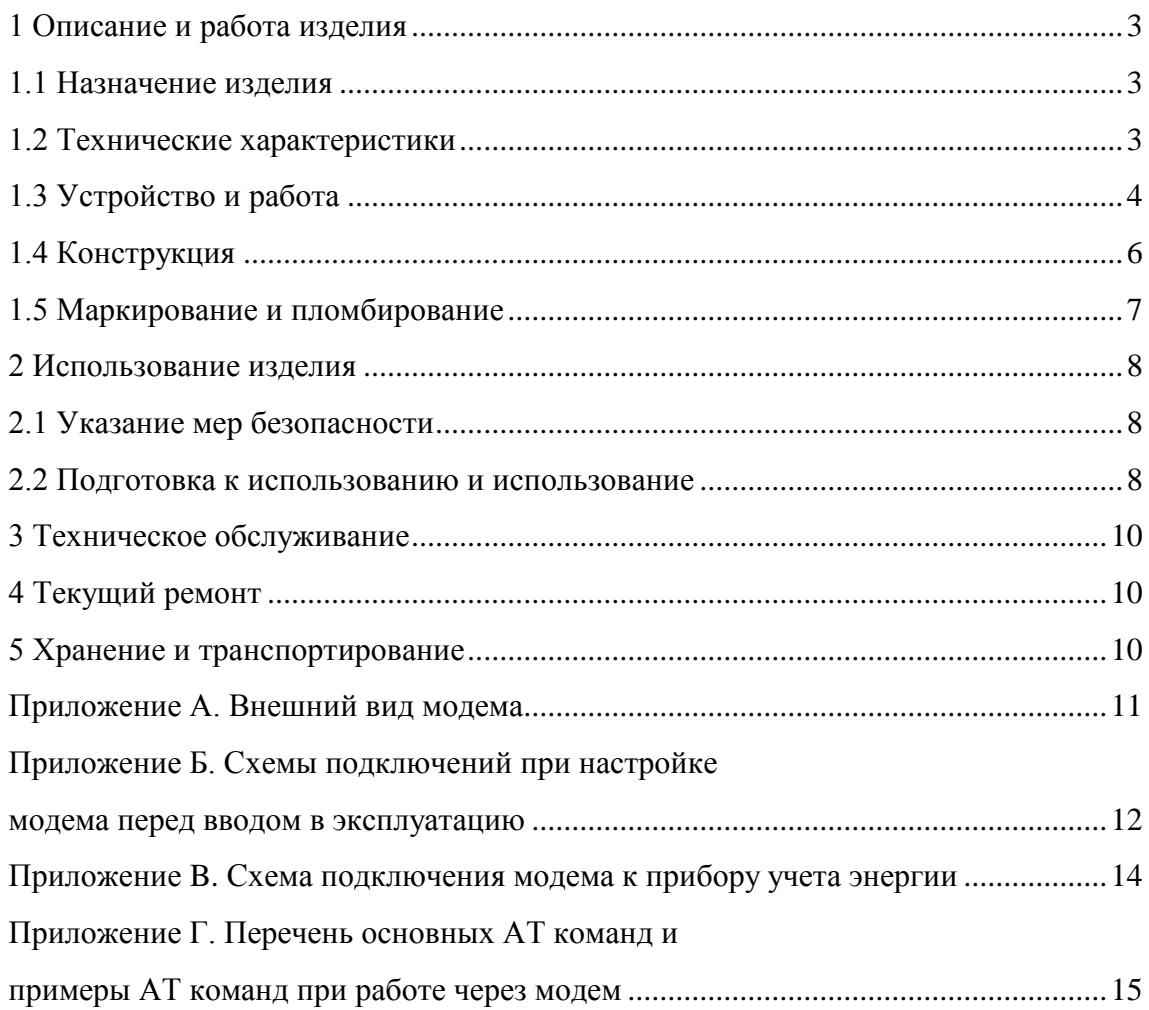

Настоящее руководство по эксплуатации представляет собой документ, предназначенный для ознакомления с принципом работы, устройством и порядком эксплуатации GSM модема МУР 1001.9 GSM/CSD LITE TLT, далее модем (модемы).

Руководство содержит описание модема и другие сведения, необходимые для полного использования технических возможностей и правильной его эксплуатации.

Для правильного использования модема в составе информационно - измерительных комплексов МУР 1001 необходимо также дополнительно ознакомиться с документами «Комплекс информационно-измерительный МУР 1001. Руководство по эксплуатации» и «Программное обеспечение «Арго: Энергоресурсы». Руководство оператора».

Обслуживающий персонал должен иметь общетехническую подготовку, изучить настоящее руководство и пройти инструктаж на рабочем месте по правилам эксплуатации модема и мерам безопасности при работе с ним.

# <span id="page-2-0"></span>1 Описание и работа изделия

### 1.1 Назначение изделия

<span id="page-2-1"></span>Модем предназначен для использования в составе информационно - измерительных комплексов МУР 1001 в качестве устройства, формирования беспроводного канала передачи данных (GSM канала) между диспетчерским пунктом и приборами учета энергии, приборами телеметрии и др.

Модем может быть использован для аналогичных целей в других информационно измерительных комплексах.

Модем может быть использован для обмена данными между компьютерами по GSM каналу.

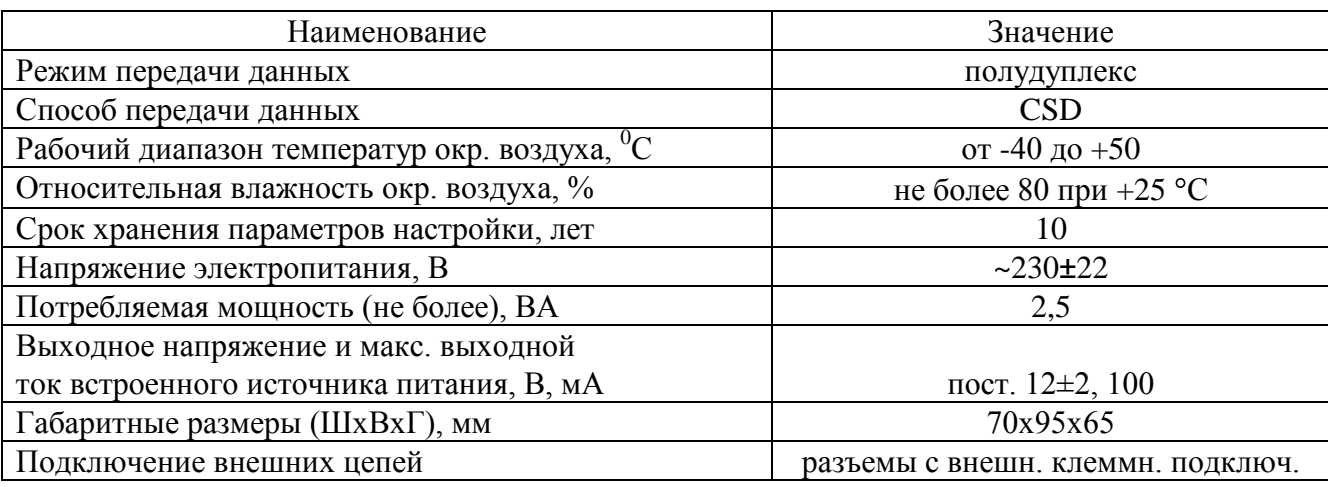

### <span id="page-2-2"></span>1.2 Технические характеристики

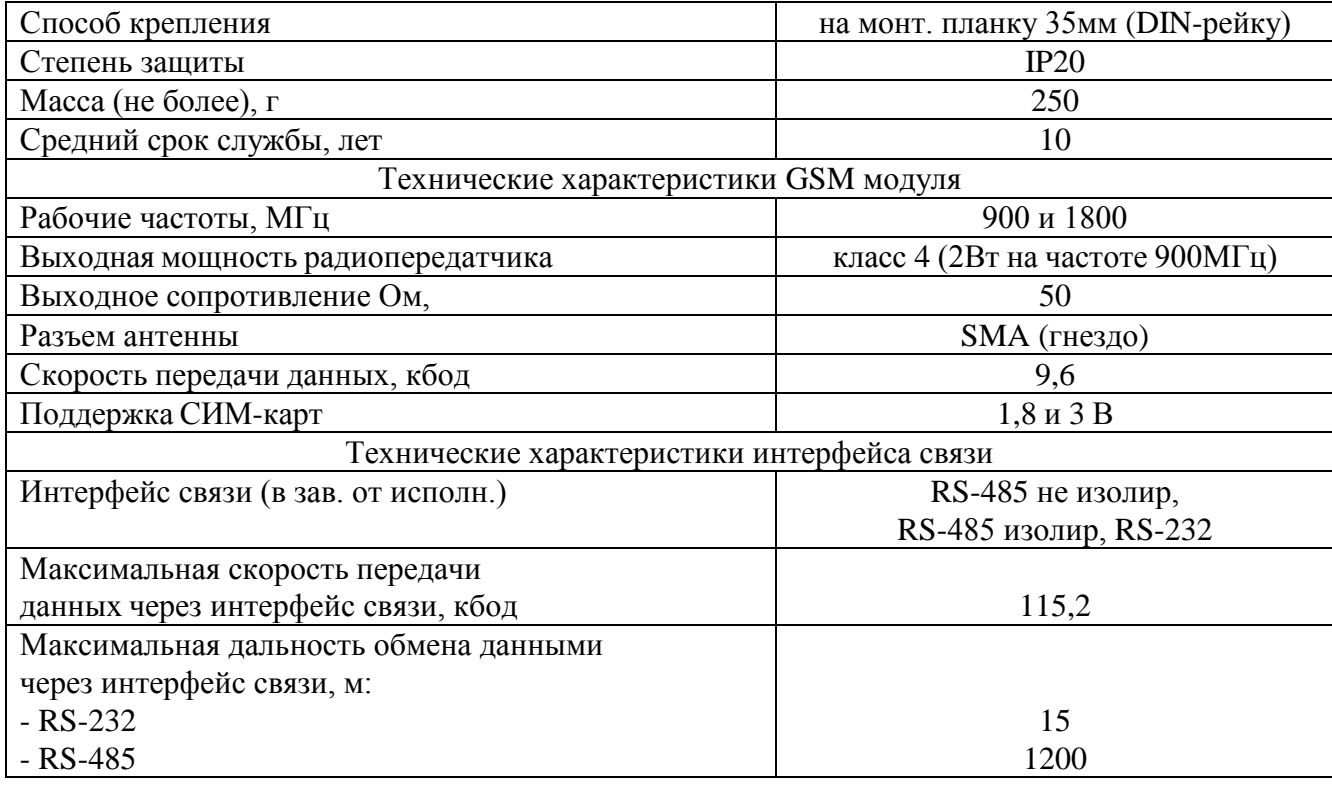

### **1.3 Устройство и работа**

<span id="page-3-0"></span>Схема построения информационно - измерительного комплекса МУР 1001 с использованием модемов приведена на рисунке 1.

При включении электропитания модема, он посылает запрос оператору мобильной связи на регистрацию в сети мобильной связи. После регистрации в сети мобильной связи, модем готов к работе.

Модем диспетчерского пункта – базовый модем по команде от компьютера посылает телефонный звонок на удаленный модем по присвоенному удаленному модему телефонному номеру и открывает канал передачи данных между диспетчерским пунктом и прибором учета.

Базовый модем управляется по интерфейсу связи посредством АТ команд.

Полный перечень команд управления модемом приведен в документе «SIM900 AT Commands Manual\_V1.06». Перечень основных АТ команд, достаточных для обмена данными с приборами учета энергии и примеры использования команд приведены в приложении Г.

При выпуске из производства, модем настроен на работу на частотах 900 и 1800 мГц.

Модем может быть выполнен с одним из интерфейсов связи, см. 1.2.

Электропитание модема осуществляется от сети переменного тока с номинальным напряжением 230 В.

Модем имеет встроенный источник питания, см. 1.2, предназначенный, в основном, для электропитания устройств (приборов учета), подключенных к модему и (или) цепей интерфейсов связи этих устройств. Выходы встроенного источника питания выведены на разъем интерфейса

связи, см. приложение В. Минусовый вывод встроенного источника питания гальванически связан с общим проводом схемы модема.

Описание работы светодиодного индикатора приведено в таблице 1.

В приложении В приведен пример схемы подключения модема к прибору учета энергии. Данной схемой и схемами, приведенными в документе «Комплекс информационно-измерительный МУР 1001. Руководство по эксплуатации» необходимо руководствоваться при разработке электрических принципиальных схем, при использовании модема в составе информационно измерительных комплексов МУР 1001.

При выпуске модема из производства установлены:

- скорость обмена данными по интерфейсу связи -9600 бод;

- формат обмена данными: 8 бит –данные, четность –нет, 1 бит стоповый.

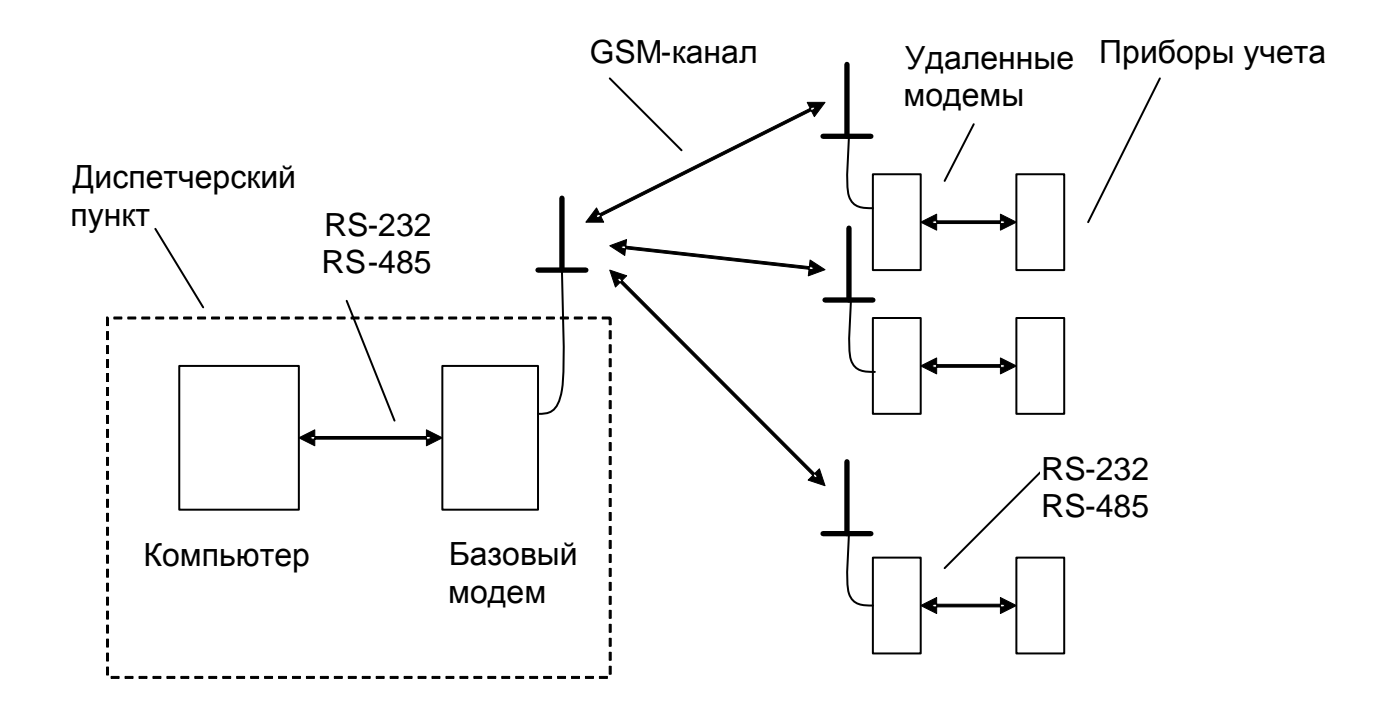

Рисунок 1 - пример схемы построения информационно - измерительного комплекса МУР 1001 с использованием модемов

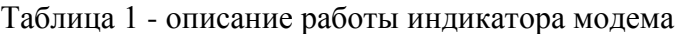

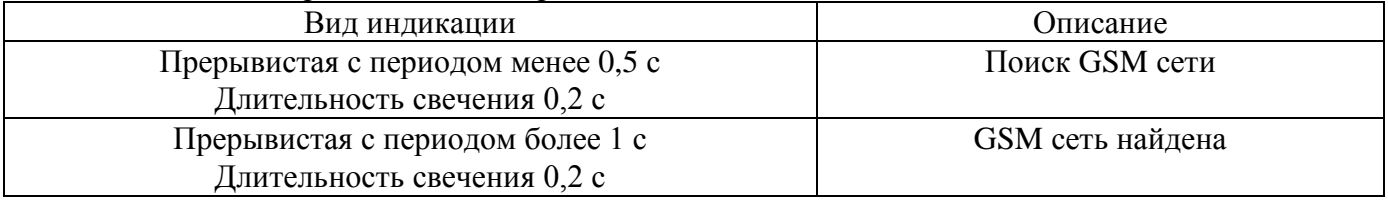

## <span id="page-5-0"></span>**1.4 Конструкция**

Габаритные и установочные размеры модема приведены на рисунке 2.

Модем выполнен в корпусе из ударопрочной пластмассы.

Корпус модема состоит из основания -1 и крышки -2. Основание и крышка соединены винтами.

Разъем для подключения антенны -3 установлен на крышке -2.

Разъемы электропитания и интерфейса связи -4 установлены сверху и снизу радиомодема.

На задней части основания -1 имеется паз -5 и защелка -6 для установки модема на монтажную планку 35 мм (DIN-рейку).

В приложении А приведен внешний вид модема.

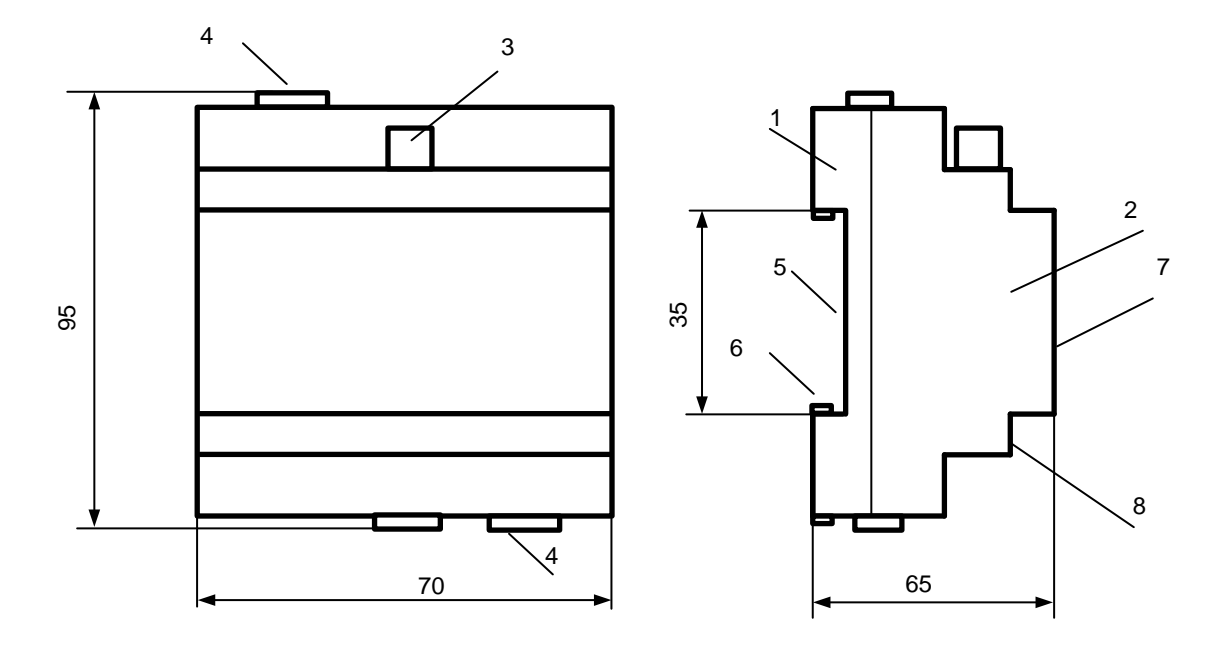

Рисунок 2 - габаритные и установочные размеры модема

### **1.5 Маркирование и пломбирование**

<span id="page-6-0"></span>На верхней части –7 крышки -2 модема нанесены наименование модема и товарный знак предприятия-изготовителя, см. рисунок 2.

Дата изготовления модема указана в штрих-коде.

Разъемы и индикаторы модема имеют маркировку согласно их функциональному назначению.

Исполнение модема указано на маркировочной этикетке, установленной на выступе –8 крышки -2.

Пломбирование модема при выпуске из производства не производится.

Полное наименование модема: «GSM модем МУР 1001.9 GSM/CSD LITE TLT-H1», где H1 – идентификатор исполнения, см. таблицу 2.

Таблица 2 - идентификатор исполнения

| Иденти- | Варианты       |              |                         |  |
|---------|----------------|--------------|-------------------------|--|
| фикатор | идентификатора | Описание     |                         |  |
|         | <b>RS232</b>   |              | RS-232                  |  |
| H1      | <b>RS485</b>   | Интерфейс    | RS-485 не изолированный |  |
|         | <b>RS485G</b>  | <b>СВЯЗИ</b> | RS-485 изолированный    |  |

### <span id="page-7-0"></span>**2 Использование изделия**

### **2.1 Указание мер безопасности**

<span id="page-7-1"></span>К работе с модемом допускаются лица, имеющие право работать с электроустановками до 1000 В и прошедшие инструктаж по технике безопасности на рабочем месте.

Подключение внешних цепей, установка / снятие модема должны производиться при отключенном электропитании.

#### **2.2 Подготовка к использованию и использование**

<span id="page-7-2"></span>2.2.1 Извлеките модем из упаковки. Произведите внешний осмотр модема. Модем не должен иметь механических повреждений, надписи на маркировочных этикетках должны быть четкими.

2.2.2 Установите в модем СИМ-карту. Для этого:

- снимите верхнюю крышку модема, верхняя крышка крепится к основанию четырьмя винтами;

- установите СИМ-карту в держатель СИМ-карты;

- установите верхнюю крышку модема.

2.2.3 Произведите настройку модема. Схемы подключений приведены в приложении Б.

Настройка модема может быть произведена с помощью программы «Hiper Terminal»,

входящей в состав программного обеспечения операционных систем.

Последовательность АТ команд при настройке удаленного и базового модемов приведена в таблице Г2.

**Внимание! Скорость обмена данными по интерфейсу связи удаленного модема и формат обмена данными с прибором учета должны соответствовать аналогичным параметрам прибора учета.**

2.2.4 Установите модем на месте использования.

Подключите к модему антенну, электрические цепи интерфейса связи и цепи электропитания интерфейса связи согласно электрической схеме проекта использования модема в информационно измерительном комплексе МУР 1001.

**Внимание! Рабочая частота антенны GSM канала должна соответствовать рабочей частоте оператора мобильной связи.**

#### **Не допускается устанавливать антенну GSM канала в металлическом шкафу.**

2.2.5 Подайте напряжение электропитания на модем.

2.2.6 Последовательность АТ команд при установлении канала связи между базовым и удаленным модемами приведена в таблице Г3.

8

После установления канала связи между базовым и удаленным модемами, данные, переданные на интерфейс связи базового модема, передаются на интерфейс связи удаленного модема, а данные, переданные на интерфейс связи удаленного модема передаются на интерфейс связи базового модема.

2.2.7 Последовательность АТ команд при закрытии канала связи между базовым и удаленным модемами приведена в таблице Г4.

Команда «+++» базовому модему должна быть передана не менее чем через 1,5 с после завершения обмена данными между базовым и удаленным модемами.

2.2.8 При использовании модемов в системе «Арго: Энергоресурсы», считывание данных с приборов учета, подключенных к удаленным модемам, производится программными средствами «Арго: Энергоресурсы».

Порядок включения модема в состав оборудования приведен в документах «Программное обеспечение «Арго: Энергоресурсы». Руководство оператора» и «Микропроцессорное устройство регистрации МУР 1001.2ХХХ . Инструкция по настройке».

# <span id="page-9-0"></span>**3 Техническое обслуживание**

Техническое обслуживание проводится:

- после монтажа модема и связанной с ним аппаратуры;

- после длительного пребывания в нерабочем состоянии;

после каждого случая выхода условий эксплуатации за установленные пределы (температура, влажность и т.п.);

- периодически, не реже одного раза в 3 месяца.

К техническому обслуживанию может быть допущен персонал, имеющий специальное техническое образование и изучивший настоящее руководство.

При проведении технического обслуживания необходимо осмотреть модем и подсоединенные к нему кабели, опробовать надежность их крепления в клеммных соединителях, при необходимости подтянуть винты крепления.

# <span id="page-9-1"></span>**4 Текущий ремонт**

К текущему ремонту модема может быть допущен персонал, имеющий специальное техническое образование и изучивший настоящее руководство.

Результаты проведения текущего ремонта отражаются в паспорте на модем.

# <span id="page-9-2"></span>**5 Хранение и транспортирование**

Условия хранения модемов - в упаковке предприятия - изготовителя - по условиям хранения 3 по ГОСТ 15150. Диапазон температур от -50 °С до +70 °С при относительной влажности до 98%. При хранении коробки с упакованными модемами должны быть защищены от атмосферных осадков и механических повреждений.

Модемы транспортируют всеми видами крытых транспортных средств, кроме не отапливаемых отсеков самолетов в соответствии с требованиями ГОСТ 15150 и правилами перевозки грузов, действующими на каждом виде транспорта.

Вид отправки - контейнерами и мелкая отправка.

При транспортировании коробки с упакованными модемами должны быть защищены от атмосферных осадков и механических повреждений.

Приложение А

(справочное)

# Внешний вид модема

<span id="page-10-0"></span>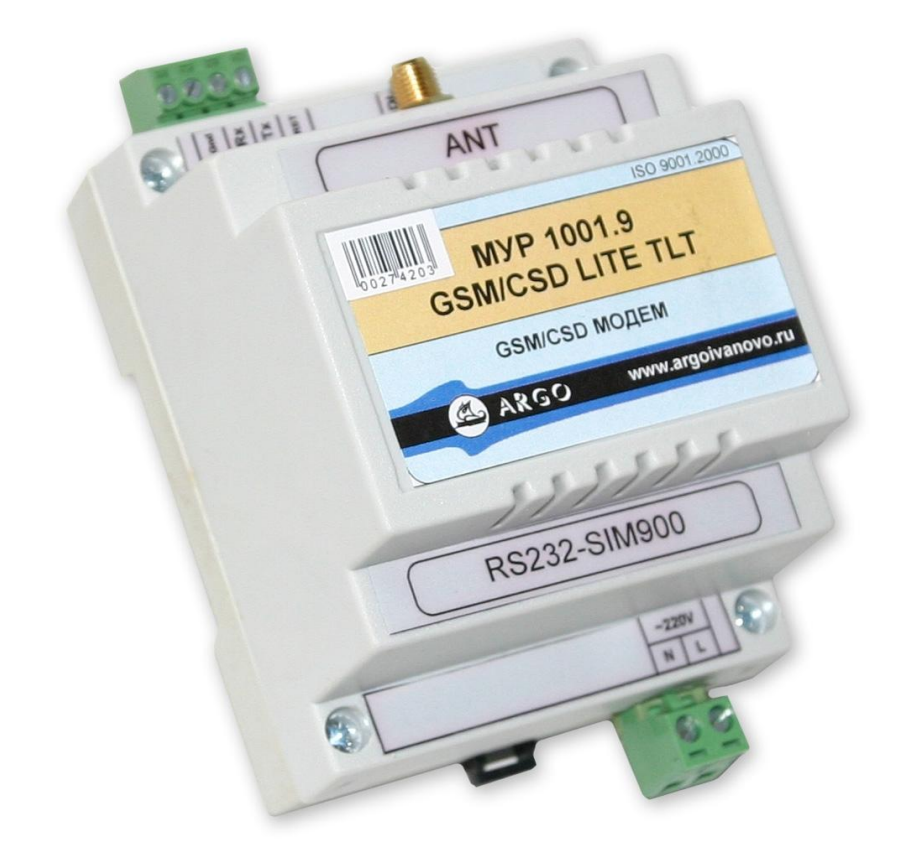

### Приложение Б

### (обязательное)

<span id="page-11-0"></span>Схемы подключений при настройке модема перед вводом в эксплуатацию

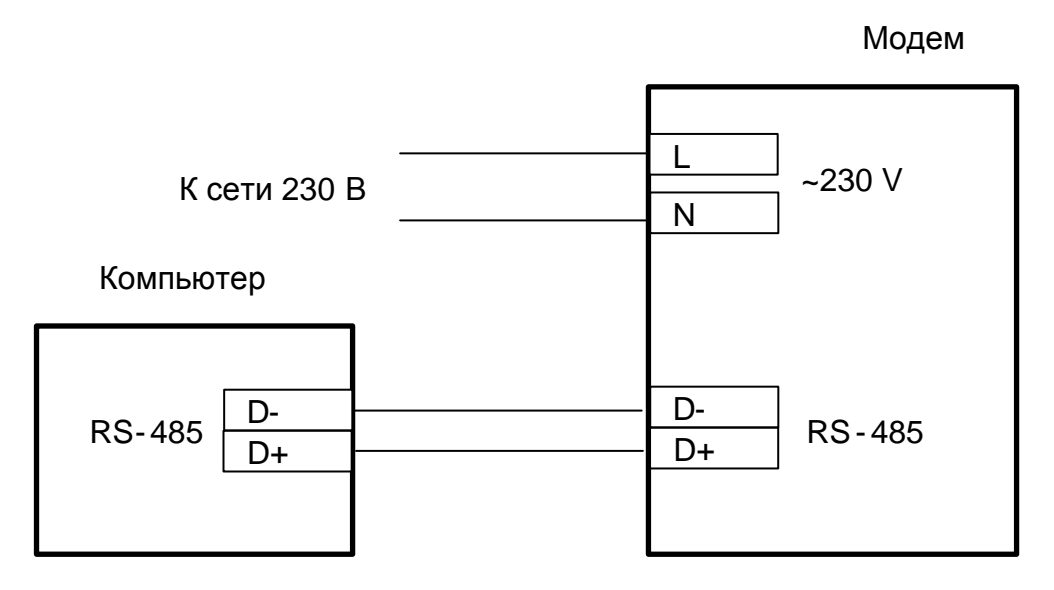

Рисунок Б.1 - интерфейсы связи модема и компьютера RS-485

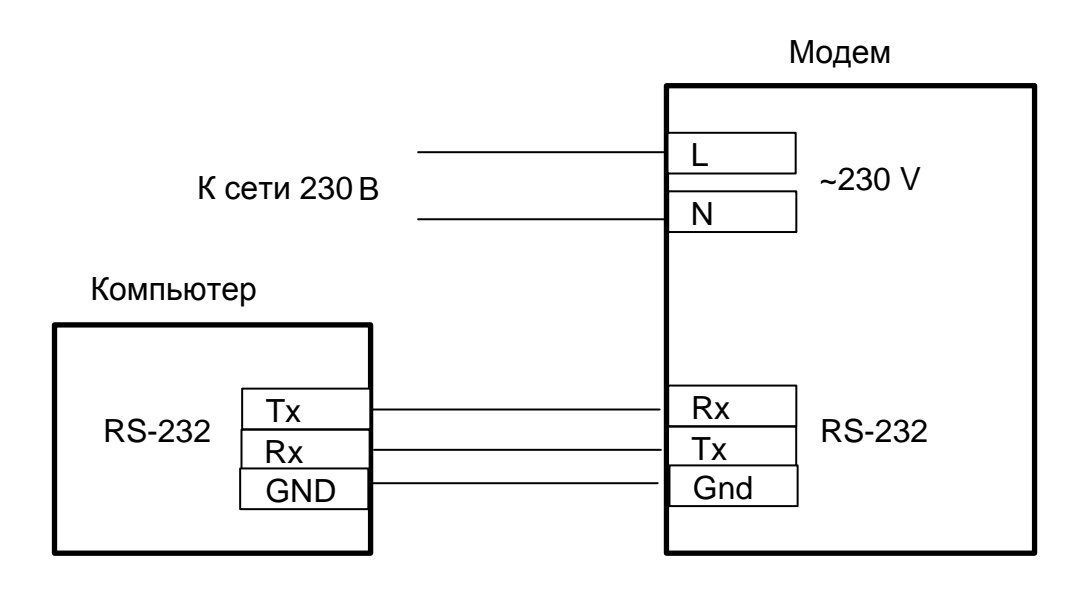

Рисунок Б.2 - интерфейсы связи модема и компьютера RS-232

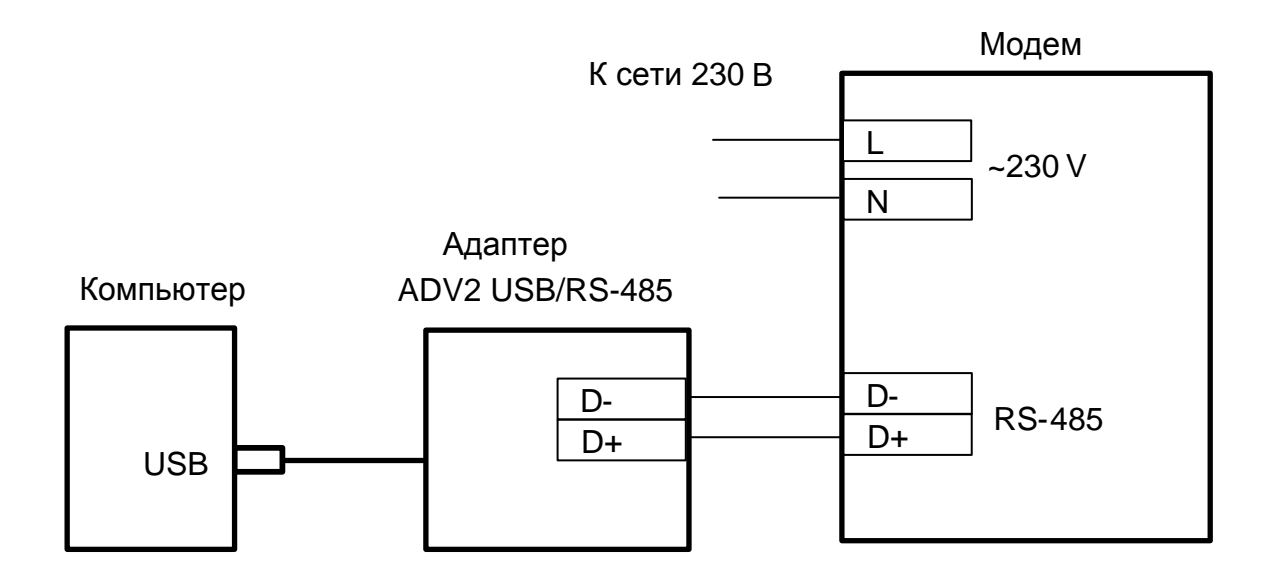

Рисунок Б.3 - интерфейсы связи модема RS-485 и компьютера USB

### Приложение B

### (обязательное)

Пример схемы подключения модема к прибору учета энергии

<span id="page-13-0"></span>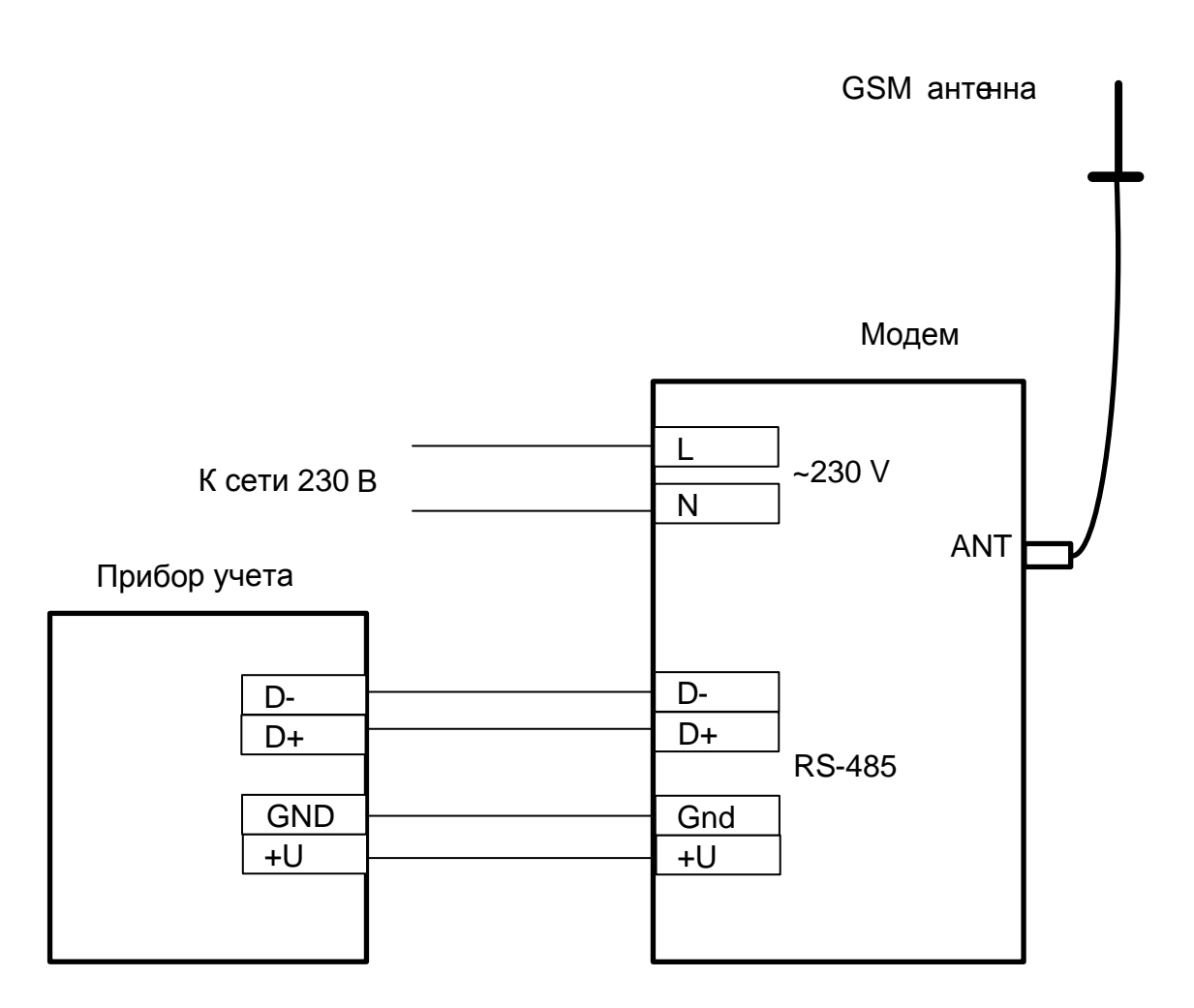

Схема приведена для приборов учета, не имеющих в своем составе источника эл. питания цепей интерфейса связи.

Маркировка контактов интерфейса связи прибора учета должна уточняться в эксплуатационной документации на прибор учета.

# Приложение $\Gamma$

### (справочное)

# Перечень основных АТ команд и примеры АТ команд при работе через модем

| АТ команды*                                        | Описание                                                          |  |  |  |
|----------------------------------------------------|-------------------------------------------------------------------|--|--|--|
| AT                                                 | Проверка связи с модемом                                          |  |  |  |
| ATDn                                               | n - номер телефона удаленного модема                              |  |  |  |
| ATEn                                               | Включение/отключение режима «эхо»                                 |  |  |  |
|                                                    | n=0 - эхо отключено, n=1 - эхо включено                           |  |  |  |
| ATHn                                               | Отключение удаленного модема                                      |  |  |  |
|                                                    | n=0 - отключение соединения, n=1 - отключение соединения во время |  |  |  |
|                                                    | набора номера удаленного модема                                   |  |  |  |
| $ATS0=n$                                           | На какой звонок модем «поднимает трубку»                          |  |  |  |
|                                                    | $n=0255$                                                          |  |  |  |
| AT&Dn                                              | Управление сигналом DTR. n=0 - DTR игнорируется                   |  |  |  |
|                                                    | Подробно см. ссылку на док. в 1.3                                 |  |  |  |
| AT&W                                               | Сохранить параметры настройки в постоянной памяти модема          |  |  |  |
| $AT+CBST=s, n, ce$                                 | s- скорость передачи по GSM каналу                                |  |  |  |
|                                                    | 0-автоопределение 7- соотв. 9600 бод                              |  |  |  |
|                                                    | n- сжатие данных. 0 - сжатия данных нет                           |  |  |  |
|                                                    | $ce = 03$                                                         |  |  |  |
| $AT+IPR=n$                                         | Скорость интерфейса связи                                         |  |  |  |
| $AT+ICF=m,n$                                       | Настройка бита четности и стопового бита                          |  |  |  |
|                                                    | $m = 08$                                                          |  |  |  |
|                                                    | $n = 04$                                                          |  |  |  |
| AT+WMBS=band                                       | Рабочая частота модема                                            |  |  |  |
|                                                    | 0 - 850 МГц, 1 - 900 МГц, 2 - 1800 МГц, 3 - 1900 МГц              |  |  |  |
| * полное описание команд, см. ссылку на док. в 1.3 |                                                                   |  |  |  |

<span id="page-14-0"></span>Таблица Г.1 - АТ команды модема

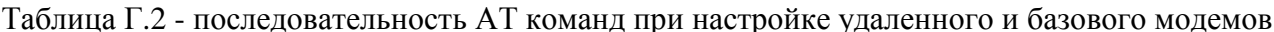

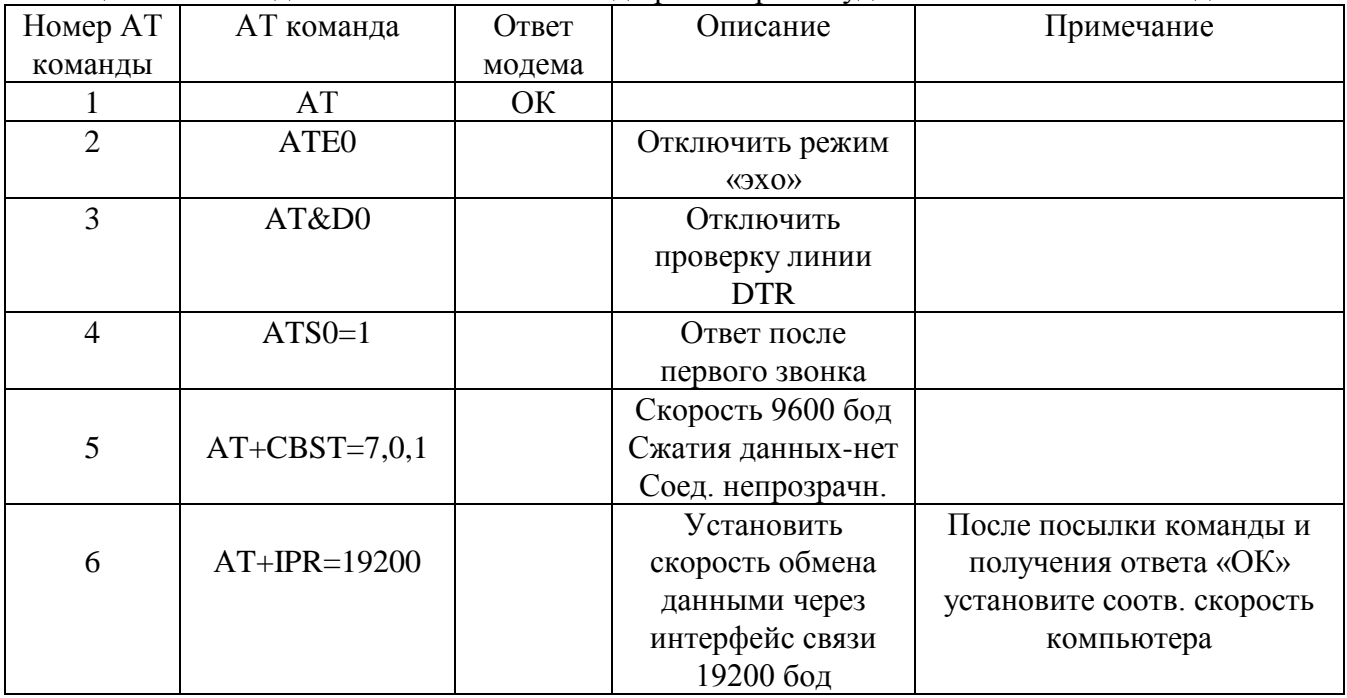

|   |              |                | После посылки команды и<br>получения ответа «ОК» |  |
|---|--------------|----------------|--------------------------------------------------|--|
|   | $AT+ICF=3,4$ | 8 данн, 1 стоп | установите соотв. формат                         |  |
|   |              |                | компьютера                                       |  |
|   | $AT+IFC=0,0$ | Выключить      |                                                  |  |
| 8 |              | управление     |                                                  |  |
|   |              | потоком данных |                                                  |  |
|   | AT&W         | Сохранить      |                                                  |  |
|   |              | настройки      |                                                  |  |

Таблица Г.3 - последовательность АТ команд при установлении канала связи между базовым и удаленным модемами

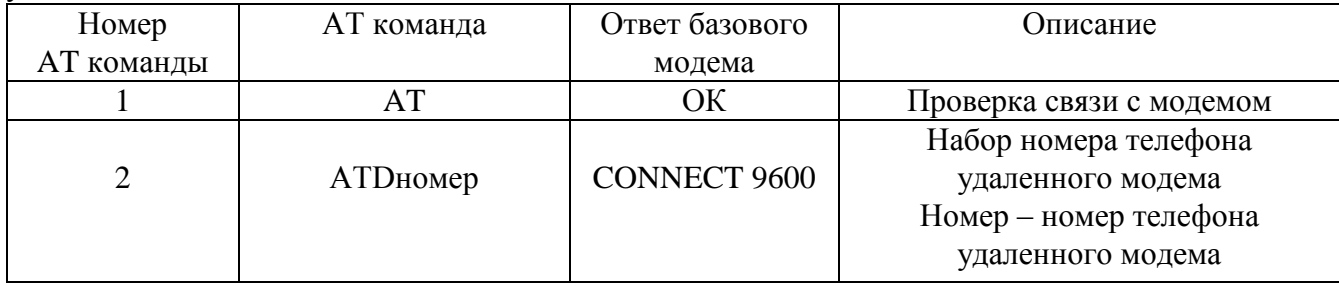

Таблица Г.4 - последовательность АТ команд при закрытии канала связи между базовым и удаленным модемами

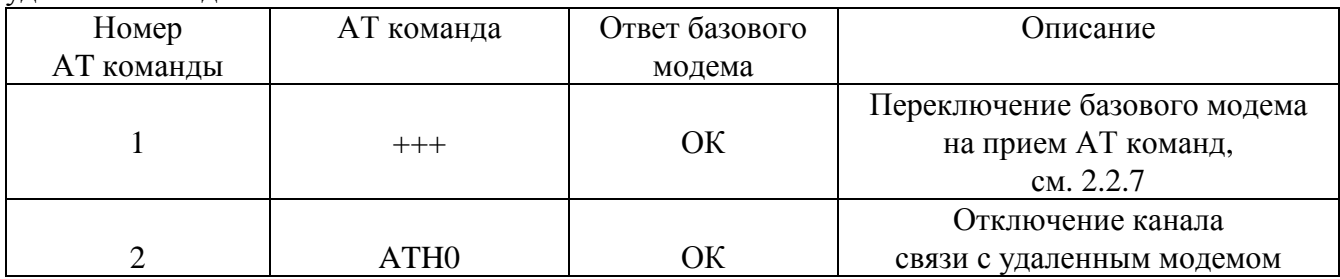